# $GT02 \quad \text{High Precision Vehicle GPS Tracker} \\$

Based on 4G/GSM communication technology & GPS high-precision satellite positioning technology

Manual Rev.: 1.0

Revision Date: Feb.7, 2023

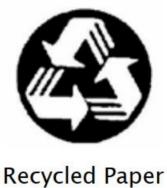

## © Copyright 2023 Shenzhen Deyun Technology Limited

All Rights Reserved.

The information in this document is subject to change without prior notice in order to improve reliability, design and function and does not represent a commitment on the part of the manufacturer.

In no event will the manufacturer be liable for direct, indirect, special, incidental, or consequential damages arising out of the use or inability to use the product or documentation, even if advised of the possibility of such damages.

This document contains proprietary information protected by copyright. All rights are reserved. No part of this manual may be reproduced by any mechanical, electronic, or other means in any form without prior written permission of the manufacturer.

#### **Trademarks**

### **DYEGOO**®

are registered trademarks of Shenzhen Deyun Technology Limited Other product names mentioned herein are used for identification purposes only and may be trademarks and/or registered trademarks of their respective companies.

Getting service from Shenzhen Deyun Technology Limited

♦Customer Satisfaction is always the most important thing for Shenzhen Deyun Technology Limited. If you need any help or service, please contact us and get it.

Website: http://www.dyegoo.com Sales & Service: dyegoo@dyteck.cn

## TEL:+86-755-23006754

Address: 407, Building 3, Jianda Industrial Zone, Xinan 3rd Road, Baoan District, Shenzhen, Guangdong, China

## **Updated Version Instruction**

| Edition | Revision Date | Version<br>Described |
|---------|---------------|----------------------|
| V1.0    | 2023/02/07    | Document built       |
|         |               |                      |
|         |               |                      |
|         |               |                      |
|         |               |                      |
|         |               |                      |
|         |               |                      |

## **Table Of Contents**

| 1.Introduction            | 5  |
|---------------------------|----|
| 2.SMS Command Description | 11 |
| 3.Platform & APP          | 15 |
| 4.Installation            | 16 |
| 5.Trouble shooting        | 17 |
| 6.Appendix (Test Report)  | 18 |

## 1.Introduction

#### 1.1 Product Introduction

**Product:** GT02 4G/GSM high precision vehicle GPS tracker

This product is based on 2G/4G network and GPS satellite, it realizes positioning and monitoring of any remote target through SMS, application and Internet. Adopt the most advanced GPS and AGPS dual positioning technology. Built-in satellite receiving antenna, positioning accuracy can reach dynamic less than 10 meters, which can meet the requirements of vehicle positioning and tracking. Through technological innovation, this product has the characteristics of high accuracy, high sensitivity, low power consumption, and small size. Its extremely high tracking sensitivity has greatly expanded the coverage of its positioning.

## 1.2 GT02 Type And Features

## 1) GT02A Features

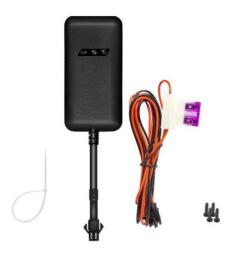

Figure 1 GT02A high precision GPS tracker and accessories

- ◆ 2G/4G Universal;
- ◆ Ultra-wide voltage input range: DC 10V~40V;
- ◆ GPS continuous positioning, GPRS regular reporting (1 report in 10 seconds by default);
- ◆ Support SMS and platform to query location information;
- ◆ Built-in vibration sensor to realize vehicle intelligent anti-theft.

## 2) GT02D Features

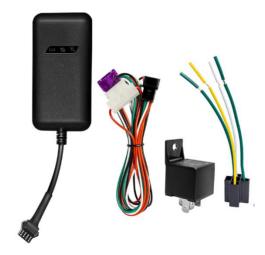

Figure 2 GT02D high precision GPS tracker and accessories

- ◆ 2G/4G Universal;
- ◆ Ultra-wide voltage input range: DC 10V~40V;
- ◆ GPS continuous positioning, GPRS regular reporting (1 report in 10 seconds by default);

- ◆ Support SMS and platform to query location information;
- ◆ Built-in vibration sensor to realize vehicle intelligent anti-theft;
- ◆ ACC ignition signal detection and vehicle status display;
- ◆ Remote control vehicle by Relay;
- ◆ 180 MAH lithium battery to realize illegal thread cutting alarm.

#### 3) GT02N Features

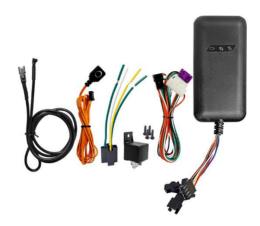

Figure 3 GT02N high precision GPS tracker and accessories

- ◆ 2G/4G Universal;
- ◆ Ultra-wide voltage input range: DC 10V~40V;
- ◆ GPS continuous positioning, GPRS regular reporting (1 report in 10 seconds by default);
- ◆ Support SMS and platform to query location information;
- ◆ Built-in vibration sensor to realize vehicle intelligent anti-theft;
- ◆ ACC ignition signal detection and vehicle status display;
- ◆ Remote control vehicle by Relay;
- ◆ SOS switch button can be connected for emergency call for help;
- ◆ 180 MAH lithium battery to realize illegal thread cutting alarm;
- ♦ Voice monitor.

## 1.3 Specifications

## **Product Features**

- 1. Accurate positioning, with an accuracy of 10 meters
- 2. GPS Accurate positioning.
- 3. More Functions: ACC detection, Low power alarm, Wire-Cut alarm, Remote oil control, SOS Alarm, Overspeed alarm, Vibration alarm, Geo-Fence, ETC.

## **Application Area**

Leased Vehicles, Credit Vehicles, Passenger Vehicles, Taxi, Freight Vehicles, Car, Motorcycle, Etc.

#### **Device Parameters**

| Item                             | Function                   | Yes | No | Description                                                                                               |
|----------------------------------|----------------------------|-----|----|----------------------------------------------------------------------------------------------------|
| Electrical                       | Power Supply               | •   |    | Car Battery                                                                                               |
| Characteristics                  | Work Voltage Range         | •   |    | 10~40V                                                                                                    |
|                                  | Work Current               | •   |    | 12V/30mA - 80mA                                                                                           |
|                                  | Sleep Current              | •   |    | 12V/5mA - 15mA                                                                                            |
|                                  | Battery Capacity           | •   |    | 3.7V/180mAH lithium Battery (GT02A no battery inside)                                                     |
|                                  | Work Temperature Range     | •   |    | -30°C~+80°C                                                                                               |
| Environmental<br>Characteristics | Storage Temperature Range  | •   |    | -40°C~+85°C                                                                                               |
|                                  | Operating Humidity Range   |     |    | 5%-95%                                                                                                    |
|                                  | Communication Module Brand | •   |    | Simcom/A7670SA                                                                                            |
|                                  | Network System             | •   |    | 2G/4G                                                                                                    |
| Communication<br>Characteristics | Communication Band         | •   |    | LTE FDD:<br>B1/B2/B3/B4/B5/B7/B8/B28<br>/B66<br>LTE TDD: B34/B38/B39/B40/B41<br>GSM: 850/900/1800/1900MHZ |

|                 | SIM CARD                | • | BIG SIM CARD                |
|-----------------|-------------------------|---|-----------------------------|
|                 | Communication Antenna   | • | Built-in design             |
|                 | Positioning Type        | • | GPS/AGPS/LBS                |
|                 | Cold Start Time:        | • | Cold Start: <30S (Open Sky) |
| Position        | Warm Start Time:        | • | Warm Start: <10S (Open Sky) |
| Characteristics | Hot Start Time:         | • | Hot Start: <2S (Open Sky)   |
|                 | GPS Sensitivity         | • | -165dBm                     |
|                 | Acquisition Sensitivity | • | -148dBm                     |
|                 | Position Accuracy       | • | 10 M                        |

## **1.4 Indicator Definition**

A

| Searching GPS signal       |
|----------------------------|
| GPS fixed                  |
| No GPS fix or initializing |
| Come in sleeping           |
|                            |

В

| Communication LED Indicator (Green LED) |                                         |  |
|-----------------------------------------|-----------------------------------------|--|
| Flashing                                | Searching communication signal          |  |
| Continuously bright                     | Communication signal ok                 |  |
| Continuously dark                       | No communication signal or initializing |  |
| Continuously bright to dark             | Come in sleeping                        |  |

C

| Power Status Indicator (Red LED) |                                  |
|----------------------------------|----------------------------------|
| Flashing                         | No external power                |
| Continuously bright              | External power ok                |
| Continuously dark                | No battery and no external power |
| Continuously bright to dark      | Come in sleeping                 |

## 1.5 Equipment wiring requirements

The device power supply is DC 10V-40V. The red line is positive pole while the black line is negative pole.

The negative pole of power supply connects with ground or the metals. Please do not

connect with other ground lines.

When finishing the power supply wire connection, please make the plug of power supply to the device.

#### 1)GT02A wire connection method:

The red line is connected to the positive pole of the power supply, and the black line is connected to the negative pole of the power supply.

#### 2)GT02D wire connection method:

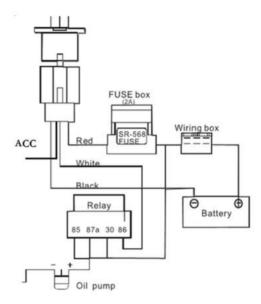

Figure 4 GT02D wiring diagram

#### 3)GT02N wire connection method:

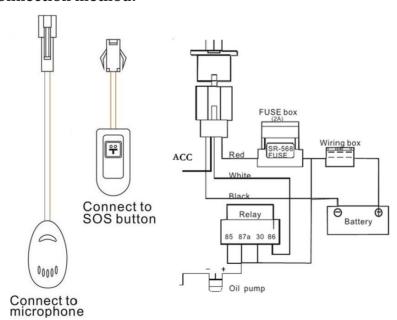

Figure 5 GT02N wiring diagram

**2.SMS Command Description** 

All the commands are SMS command; no case-sensitive; space between parameters.

| 1)APN Setting          |                                                                                                    |                                                                     |
|------------------------|----------------------------------------------------------------------------------------------------|---------------------------------------------------------------------|
| SMS Command            | Parameter                                                                                                    | Sample                                                              |
| APN Setting            | APN123456 APN<br>APN123456 APN APNNAME<br>APNPASSWORD                                                                                    | 1: apn123456 internet<br>2: apn123456 java.claro.com.br claro claro |
| Command<br>Description | 1)Please get APN from the sim card mobile operator in the tracker;<br>2)It is needed to set APN to make the tracker send data to server. |                                                                     |
| Command<br>Feedback    | Successful Setting: set apn ok!                                                                                                    |                                                                     |

| 2)Server Setting |                                                                            |                                     |  |
|------------------|----------------------------------------------------------------------------|-------------------------------------|--|
| SMS Command      | Parameter                                                                  | Sample                              |  |
| Server Setting   | adminip123456 ip port                                                      | 1: adminip123456 45.112.205.99 7018 |  |
| Server Setting   | adminip123456 domain port                                                  | 2: adminip123456 www.19gps.net 7018 |  |
| Command          | Server setting is done in factory, normally after APN setting, the tracker |                                     |  |
| Description      | will be online.                                                            |                                     |  |
| Command          | Cusassaful Catting, act in nort ald                                        |                                     |  |
| Feedback         | Successful Setting: set ip port ok!                                        |                                     |  |

| 3)Heartbeat Packet Upload Time Setting |                             |               |  |
|----------------------------------------|-----------------------------|---------------|--|
| SMS Command                            | Parameter                   | Sample        |  |
| Heartbeat Packet                       | TCP123456 300               | TCP123456 300 |  |
| Upload Time Setting                    |                             |               |  |
| Command                                | 1) Scope:90~600 seconds;    |               |  |
| Description                            | 2) Default 300 Seconds.     |               |  |
| Command Feedback                       | Successful Setting: TCP ok! |               |  |

| 4)Moving Upload Time Setting |                                 |              |  |
|------------------------------|---------------------------------|--------------|--|
| SMS Command                  | Parameter                       | Sample       |  |
| Moving Upload Time           | fix123456 30                    | fix123456 30 |  |
| Setting                      |                                 |              |  |
| Command                      | 1)Default 10 Seconds;           |              |  |
| Description                  | 2)30 mean 30seconds.            |              |  |
| Command Feedback             | Successful Setting: fix 30S ok! |              |  |

| 5)Static Upload Time Setting |                                                                                                    |             |
|------------------------------|----------------------------------------------------------------------------------------------------|-------------|
| SMS Command                  | Parameter                                                                                                    | Sample      |
| Static Upload Time           | sup123456 5                                                                                                    | sup123456 5 |
| Setting                      |                                                                                                    |             |
| Command<br>Description       | 1)The default: GPS closed, only upload heartbeat packet to save power; 2)If needed to send this command to upload GPS data in static; 3)5 mean 5minutes send one time GPS data in static; 4)SMS command: nosup123456 to cancel this setting. |             |
| Command Feedback             | Successful Setting: 1)sup ok!                                                                                                    |             |
|                              | 2)nosup ok!                                                                                                    |             |

| 6)Sleeping Setting     |                                                                                                    |               |
|------------------------|----------------------------------------------------------------------------------------------------|---------------|
| SMS Command            | Parameter                                                                                                    | Sample        |
| Sleeping Setting       | sleepin123456                                                                                                    | sleepin123456 |
| Command<br>Description | 1)After sending this command, the tracker will come in sleeping mode after 5minutes in static; 2)When Car start, the tracker auto come in real time tracking. |               |
| Command Feedback       | Successful Setting: sleepin ok                                                                                                    |               |

| 7)Inflection Points Supplementary Setting |                                                                   |                |  |
|-------------------------------------------|-------------------------------------------------------------------|----------------|--|
| SMS Command                               | Parameter                                                         | Sample         |  |
| Inflection Points                         | angle123456 20                                                    | angle123456 20 |  |
| Supplementary                             |                                                                   |                |  |
|                                           | 1)Default: 22degrees;                                             |                |  |
|                                           | 2) Scope:18~28 degrees;                                           |                |  |
| Command                                   | 3)20 mean: when >20 degrees, the tracker auto add points GPS data |                |  |
| Description                               | to upload;                                                        |                |  |
|                                           | 4)SMS command: noangle123456 to cancel inflection points          |                |  |
|                                           | supplementary upload.                                             |                |  |
| Command Feedback                          | Successful Setting: 1)angle ok!                                   |                |  |
|                                           | 2)noangle ok!                                                     |                |  |

| 8)Relay Action Command |                                                                                                    |              |
|------------------------|----------------------------------------------------------------------------------------------------|--------------|
| SMS Command            | Parameter                                                                                                    | Sample       |
| Oil Cut                | cut123456                                                                                                    | cut123456    |
| Resume oil             | resume123456                                                                                                    | resume123456 |
| Command<br>Description | 1)After oil-cut command, relay action to cut oil pump power;<br>2)Relay action need: GPS fixed now and speed<20km/h;<br>3)Resume oil pump power supply: resume123456 |              |
| Command Feedback       | Successful Setting: 1)Stop engine Succeed!                                                                                                    |              |
|                        | 2)Resume engine Succeed!                                                                                                    |              |

| 9)Sound Monitor And Tracking mode |                                                                   |               |
|-----------------------------------|-------------------------------------------------------------------|---------------|
| SMS Command                       | Parameter                                                         | Sample        |
| Sound Monitor                     | monitor123456                                                     | monitor123456 |
| Tracking                          | tracker123456                                                     | tracker123456 |
| Command                           | 1)Monitor mode: tracker auto answer calling;                      |               |
| Description                       | 2)Tracker mode: tracker return Google link message after calling. |               |
| Command Feedback                  | Successful Setting: 1)monitor ok!                                 |               |
|                                   | 2)tracker ok!                                                     |               |

| 10)SMS Position query |                                                                                                    |               |
|-----------------------|----------------------------------------------------------------------------------------------------|---------------|
| SMS Command           | Parameter                                                                                                    | Sample        |
| SMS Position query    | smslink123456                                                                                                    | Smslink123456 |
| Command               | 1)Tracker mode: tracker return Google link message after calling;<br>2)SMS command: smslink123456, tracker return Google link |               |
| Description           | message;                                                                                                    |               |
|                       | 3)Tracker GPS unfixed, return LBS data.                                                                                       |               |
| Command Feedback      | Successful Setting: Google link with GPS data or LBS data.                                                                    |               |

| 11)SMS Command Password |                                                                                                    |                       |
|-------------------------|----------------------------------------------------------------------------------------------------|-----------------------|
| SMS Command             | Parameter                                                                                                    | Sample                |
| Change SMS              | password123456 888888                                                                                                    | password123456 888888 |
| Command Password        |                                                                                                    |                       |
| Command<br>Description  | 1)Default password :123456; 2)After sent this command, the password will be changed to 888888; 3)The password should be 6bits numbers; 4)SMS command:begin888888,the password will be back to 123456; 5)SMS command:superformat123456, the password will be back to 123456. |                       |
| Command Feedback        | Successful Setting: password ok!                                                                                                    |                       |

| 12)Admin Numbers Setting |                                 |                             |
|--------------------------|---------------------------------|-----------------------------|
| SMS Command              | Parameter                       | Sample                      |
| Admin Numbers            | Admin123456                     | Admin123456 008613800138000 |
| Setting                  | 008613800138000                 |                             |
| Command                  | 1)Country code needed;          |                             |
| Description              | 1 / 1 Maximilm 's nimbers'      |                             |
| Description              |                                 |                             |
| Command Feedback         | Successful Setting:1) admin ok! |                             |
|                          | 2) admin fail!admin number full |                             |

| 13)Low Battery Alarm |                                                               |                      |
|----------------------|---------------------------------------------------------------|----------------------|
| SMS Command          | Parameter                                                     | Sample               |
| Enable Lower         | lowbattery123456 on                                           | lowbattery123456 on  |
| Battery Alarm        |                                                               |                      |
| Disable Lower        | lowbattery123456 off                                          | lowbattery123456 off |
| Battery Alarm        |                                                               |                      |
| Command              | 1)Default: the alarm disabled;                                |                      |
|                      | 2)Alarm enabled: the tracker will send alarm message to admin |                      |
| Description          | numbers and alarm data to platform when battery<3.55V.        |                      |
| Command Feedback     | Successful Setting:1) lowbattery on ok!                       |                      |
|                      | 2) lowbattery off ok!                                         |                      |

| 14)Wire-Cut Alarm |                                                               |                    |  |
|-------------------|---------------------------------------------------------------|--------------------|--|
| SMS Command       | Parameter                                                     | Sample             |  |
| Enable Wire-Cut   | extpower123456 on                                             | extpower123456 on  |  |
| Alarm             |                                                               |                    |  |
| Disable Wire-Cut  | extpower123456 off                                            | extpower123456 off |  |
| Alarm             |                                                               |                    |  |
| Command           | 1)Default: the alarm disabled;                                |                    |  |
| Description       | 2)Alarm enabled: the tracker will send alarm message to admin |                    |  |
| Description       | numbers and alarm data to platform when external power cut.   |                    |  |
| Command Feedback  | Successful Setting:1) extpower on ok!                         |                    |  |
|                   | 2) extpower off ok!                                           |                    |  |

| 15)Overspeed Alarm |           |        |
|--------------------|-----------|--------|
| SMS Command        | Parameter | Sample |

| T                 | 1,00,00                                                          | 110017100      |
|-------------------|------------------------------------------------------------------|----------------|
| Enable Overspeed  | speed123456 80                                                   | speed123456 80 |
| Alarm             |                                                                  |                |
| Disable Overspeed | nospeed123456                                                    | nospeed123456  |
| Alarm             |                                                                  |                |
|                   | 1)Default: the alarm disabled;                                   |                |
| Command           | 2)80 mean when speed>80km/h, the tracker will send alarm message |                |
| Description       | to admin numbers;                                                |                |
|                   | 3) Suggest value: >30.                                           |                |
| Command Feedback  | Successful Setting:1) speed ok!                                  |                |
|                   | 2) nospeed ok!                                                   |                |

| 16)Shock Alarm      |                                                                |               |
|---------------------|----------------------------------------------------------------|---------------|
| SMS Command         | Parameter                                                      | Sample        |
| Enable Shock Alarm  | shock123456                                                    | shock123456   |
| Disable Shock Alarm | noshock123456                                                  | noshock123456 |
|                     | 1)Default: the alarm disabled;                                 |               |
| Command             | 2)Alarm effective time: 5 minutes;                             |               |
| Description         | 3)When Alarm triggered, the tracker will send alarm message to |               |
|                     | admin numbers and alarm data to platform.                      |               |
| Command Feedback    | Successful Setting:1) shock ok!                                |               |
|                     | 2) noshock ok!                                                 |               |

| 17)Time Zone         |                                   |                       |
|----------------------|-----------------------------------|-----------------------|
| SMS Command          | Parameter                         | Sample                |
| Set Device Time Zone | time zone123456 8                 | time zone123456 8     |
|                      | time zone123456 -8 30             | time zone123456 -8 30 |
| Command              | 1)8 mean 8 time zone;             |                       |
| Description          | 2)-8 30 mean -8:30 time zone;     |                       |
| Command Feedback     | Successful Setting: time zone ok! |                       |

| 18)Defensive State     |                                                                                                    |              |
|------------------------|----------------------------------------------------------------------------------------------------|--------------|
| SMS Command            | Parameter                                                                                                    | Sample       |
| Enable Arm             | arm123456                                                                                                    | arm123456    |
| Disable Arm            | disarm123456                                                                                                    | disarm123456 |
| Command<br>Description | 1)ACC off needed to come in defensive status, if ACC on, the tracker will return message: set up fail! pls turn off ACC; 2)After the tracker come in defensive state, all alarms enabled. |              |
| Command Feedback       | Successful Setting:1) arm ok!                                                                                                    |              |
|                        | 2) disarm ok!                                                                                                    |              |

| 19)Status Check        |                                                                                                    |             |
|------------------------|----------------------------------------------------------------------------------------------------|-------------|
| SMS Command            | Parameter                                                                                                    | Sample      |
| Status Check           | check123456                                                                                                    | check123456 |
| Command<br>Description | The tracker will return communication signal strength, GPRS status, GPS status, external power voltage, ACC status, relay status, arm status, ETC. |             |
| Command Feedback       | Status report.                                                                                                    | ·           |

| 20)Parameters Check |                                                                   |             |
|---------------------|-------------------------------------------------------------------|-------------|
| SMS Command         | Parameter                                                         | Sample      |
| Parameters Check    | param123456                                                       | param123456 |
| Command             | The tracker will return software version, IMEI numbers, APN, Time |             |
| Description         | zone, admin numbers, ETC.                                         |             |
| Command Feedback    | Parameters report.                                                |             |

| 21)IMEI Check    |                                                       |            |
|------------------|-------------------------------------------------------|------------|
| SMS Command      | Parameter                                             | Sample     |
| IMEI Check       | imei123456                                            | imei123456 |
| Command          | The tracker will not you IMEL numbers size and ICCID  |            |
| Description      | The tracker will return IMEI numbers, sim card ICCID. |            |
| Command Feedback | IMEI numbers and sim card ICCID.                      |            |

| 22)Mileage Check |                                                           |               |
|------------------|-----------------------------------------------------------|---------------|
| SMS Command      | Parameter                                                 | Sample        |
| Mileage Check    | mileage123456                                             | mileage123456 |
| Command          | The tracker will return total mileage and current mileage |               |
| Description      | information.                                              |               |
| Command Feedback | Total mileage and current mileage information.            |               |

| 23)Restart       |                                               |              |
|------------------|-----------------------------------------------|--------------|
| SMS Command      | Parameter                                     | Sample       |
| Tracker Restart  | reboot123456                                  | reboot123456 |
| Command          | The tracker will restart.                     |              |
| Description      |                                               |              |
| Command Feedback | Successful Setting: after 20s will reboot ok! |              |

| 24)Factory Reset       |                                       |                   |
|------------------------|---------------------------------------|-------------------|
| SMS Command            | Parameter                             | Sample            |
| Factory Reset          | superformat123456                     | superformat123456 |
| Command<br>Description | All setting return to factory status. |                   |
| Command Feedback       | Successful Setting: superformat ok!   |                   |

## 3.Platform & APP

### 3.1 Platform:

Website: <a href="http://www.19gps.net">http://www.19gps.net</a>

Login as IMEI

IMEI is in the label on the tracker, it is 15bits numbers.

**Enter IMEI** 

Password:123456

#### 3.2 APP:

Please search MYGNSS in Google store or Apple store.

Please choose server as 19GPSGroup--> 19GPS

Login as IMEI

IMEI is in the label on the tracker, it is 15bits numbers.

Enter IMEI

Password:123456

In production, IP, port had been set in, normally the tracker will be auto online after APN setting. If the tracker offline, please get APN from sim card in the tracker mobile operator, then set it by SMS command.

If you lost IP, port, please send below SMS command to set them back:

Adminip123456 www.19gps.net 7018

## 4.Installation

#### 4.1 Preparation before installation

- 4.1.1 Please open the packing box to check whether the type of device is correct and whether the accessories are included.
- 4.1.2 This product is a high-tech electronic device, installation should be undertaken by a professional.
- 4.1.3 Please follow the following procedures to install your tracker, during installation, there should be no power to the device.
- 4.1.4 Installing sim card:

The device need to insert a sim card which support 4G or GSM 2G network. The sim card should be enabled for GPRS.

- 1) Testing sim card: to test sim card, please install it into a normal 4G or GSM 2G network mobile phone and ensure it can send and receive SMS, and GPRS enabled.
- 2) Installing sim card: please remove the upper cover of device, insert sim card as shown then replace cover, lock the shell with 4 bolts.

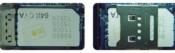

Figure 6 sim card picture

#### 4.2 Installation

The GPS tracker must be installed under professional personnel.

Note:

1) Please install the device in the hidden place as followings:

Under Front windshield;

In the front instrument panel;

Under back windshield;

- 2) Avoid being placed with signal radiators like reverse sensor;
- 3) The device has antennas inside. Please ensure the receiving side of the device is face up and without metal cover.

Note: The metal cover will lessen the receiving of GPS signals.

## 4.3 Installation place

There are two kinds of installation: covert and non covert.

4.3.1 If you need the covert installation, please refer installation to an auto electrical contractor. Note:

- 1) To prevent theft of the tracker, please install it as covertly as possible.
- 2) Avoid placing the tracker close to higher power electrical devices, such as reversing radar, antitheft device or other vehicle communication equipment.
- 3) The tracker should be fixed into position with cable ties or wide double-side tape.
- 4) During installation, please make sure the receiving side face is up, with no metal object above the device to interfere with GPS reception. The following places are suggested for installation:

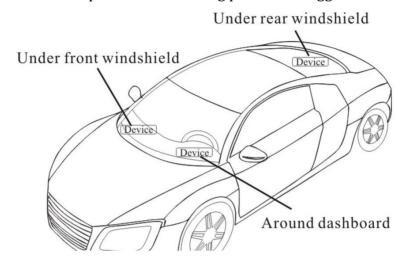

Figure 7 installation place suggested

Under the dash board below the front windshield;

- In the parcel shelf in the rear;
- In the front bumper( non-material face), please ensure the device cannot get wet;
- Under the wiper version (non-metal), please ensure the device cannot get wet.

Notice: If the windshield is pasted with metal thermal-protective coating, it may affect the performance of the device. In this case, please change the installation place after consulting the professional.

#### 4.3.2 Non Covert Installation,

Firstly fix the device on the dash board below windshield.

- In the parcel shelf in the rear;
- In the front bumper (non-material face), please ensure the device cannot get wet;
- Under the wiper version (non-metal), please ensure the device cannot get wet.

Notice: If the windshield is pasted with metal thermal-protective coating, it may affect the performance of the device. In this case, please change the installation place after consulting the professional.

## 5. Trouble shooting

## 5.1 The device is not online or offline on the web platform.

5.1.1 The first, please check the three LED working state. If possible. You can call the device's

number to check.

- If not connected, the device is out of signal. If the signals cannot reach your location, please drive to the open sky.
- If reminding the device sim card is out of deposit, please make deposit by the telecom operator.
- If you can connect to the device when calling, the sim card has deposited and please check with your operator for GPRS function. You also can check by searching the internet on your mobile phone.
- If reminding the device is power off, please turn back the device and proceed as followings: a)Check if the red LED is in flashing. If the LED is dark, please check the power connecting. If fuse is broken, please return the device to the seller.
  - b) If the green GSM LED is not in constant flashing, please check the installation of SIM card.
  - c)If the blue GPS LED is not constant light, it mean GPS signal can not be received well, please check installed position.GPS signal only can be received out of the room and face to sky.
- 5.1.2 Please check the offline area in order to judge if the network problem of operators.

# 5.2 When GPS unfixed, please drive in the open sky and ensure there is no metal thins on the device.

## 6.Appendix (Test Report)

Device Position: Device placed under the front windshield of the car with the antenna facing up.

#### 6.1 Shade Road Test

The test section is dense with trees, which can verify the sensitivity of equipment accuracy to occlusion. The route trajectory is as follows:

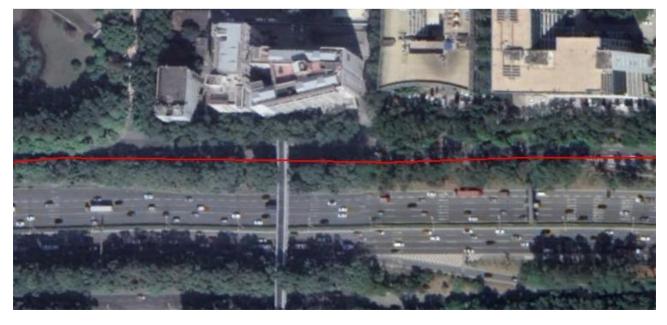

#### Figure 8 trajectory of tree-lined road

#### 6.2 Normal Road Test

The test section is open, the lane line is clearly visible, and the route trajectory is as follows:

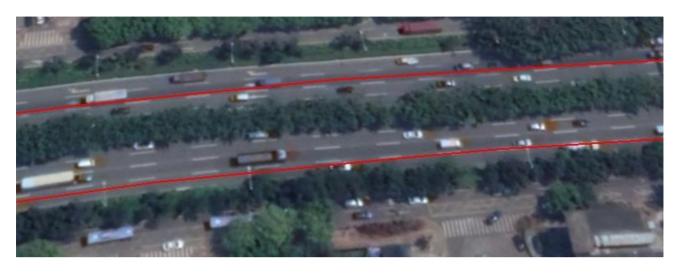

Figure 9 trajectory of normal road

### **6.3 Viaduct Road Test**

The vehicle is driving under the viaduct road, the trajectory is very smooth.

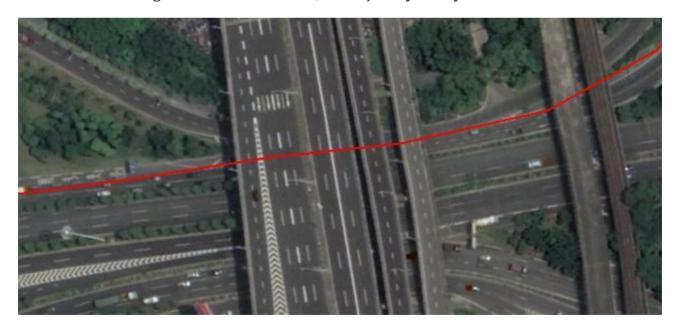

Figure 10 trajectory of viaduct road

### 6.4 Urban Canyon Road Test

Tall buildings stand on both sides of the road, which can verify the impact of urban canyon on

equipment accuracy.

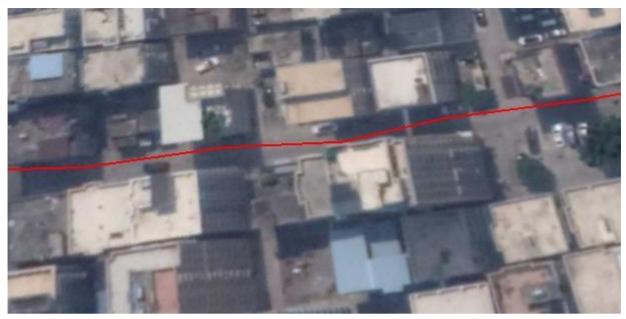

Figure 11 trajectory of urban canyon road